## **Búsqueda de interacciones en BOT PLUS**

**María Moreno de la Fuente**

Farmacéutica. Área del Medicamento – Dirección de Servicios Farmacéuticos. Consejo General de Colegios Farmacéuticos.

## **Resumen**

El Consejo General de Colegios Oficiales de Farmacéuticos, a través de su base de datos BOT PLUS, facilita la búsqueda específica de interacciones que hay entre medicamentos, así como entre medicamentos y plantas medicinales, con el objetivo de ayudar a los profesionales sanitarios en la toma de decisiones terapéuticas. La actualización de contenidos y las progresivas mejoras introducidas en este módulo diferencial de BOT PLUS aportan gran valor en la información ofrecida al profesio**Moreno de la Fuente M.** Búsqueda de interacciones en BOT PLUS. Panorama Actual Med. 2023; 47(462): 442-444

nal para un mejor desarrollo de los servicios asistenciales (en especial, aquellos que puedan impulsarse desde la farmacia comunitaria), al potenciar la capacidad de interoperabilidad de la base de datos con otros sistemas informáticos, como los programas de dispensación o de prescripción electrónica. El presente artículo describe la información que se puede encontrar y cómo acceder a ella en BOT PLUS.

Una interacción farmacológica se produce cuando la actividad o el efecto de un fármaco se ven alterados por la presencia o la acción de otro fármaco, plantas medicinales, alimentos, bebidas (como el alcohol) o agentes del medio ambiente (como el tabaco). Como consecuencia, existe el riesgo de que se produzca una disminución de los efectos terapéuticos y posible pérdida de la eficacia o un aumento de los efectos farmacológicos y riesgo de toxicidad.

Actualmente, en BOT PLUS, se dispone de información específica de hasta 41.500 interacciones farmacológicas. Esta información está en constante revisión mediante el uso de las fichas técnicas de todos los medicamentos autorizados en España, así como nuevas evidencias y publicaciones de la Agencia Española de Medicamentos y Productos Sanitarios (AEMPS),

la Agencia Europea de Medicamentos (EMA) y la FDA (*Food and Drugs Administration*). Asimismo, se realizan revisiones periódicas de publicaciones específicas (por ejemplo, Medline, Pubmed, revistas científicas, etc.) y de otras bases de datos especializadas (por ejemplo, Sockley´s Drug Interactions, Drug Interactions Facts, Natural Medicines Comprehensive Database, etc.), incluyendo las interacciones asociadas a los nuevos principios activos que se autorizan en España.

Durante el último año se han codificado aproximadamente 800 interacciones entre medicamentos y plantas medicinales. Se han observado 134 interacciones con zumo de pomelo y hasta 248 con la hierba de san Juan. Un ejemplo, es la interacción que existe entre el hipérico y escitalopram (ISRS): no se pueden administrar ambas sustancias –hipérico y escitalopram– de forma conjunta, ya que el hipérico tiene un efecto inhibitorio sobre la recaptación de serotonina y puede inducir la aparición de síndrome serotoninérgico.

El conocimiento de las interacciones, tanto en el ámbito de farmacia comunitaria como hospitalaria, resulta fundamental para conocer la importancia clínica que tienen y así facilitar la labor asistencial del farmacéutico, reduciendo la incidencia de problemas relacionados con medicamentos.

Existen tres formas diferentes de acceder a la consulta de la información sobre interacciones en BOT PLUS:

• A través del menú desplegable superior, dentro de la opción de "Uso humano", seleccionando el buscador de interacciones **(Figura 1)**. En esta pantalla, aparece la opción de añadir tanto el nombre de medicamentos o principios activos como el de complementos alimenticios o ingredientes. Si se incluye un único medicamento, se detectan todas las interacciones que presenta este medicamento. Cuando se incluyen otros medicamentos y/o comple-

mentos alimenticios, se muestran las posibles interacciones que hay entre ellos, ya que puede cruzar la información de varias presentaciones **(Figura 2).**

## Figura 1. Acceso al buscador de interacciones en BOT PLUS.

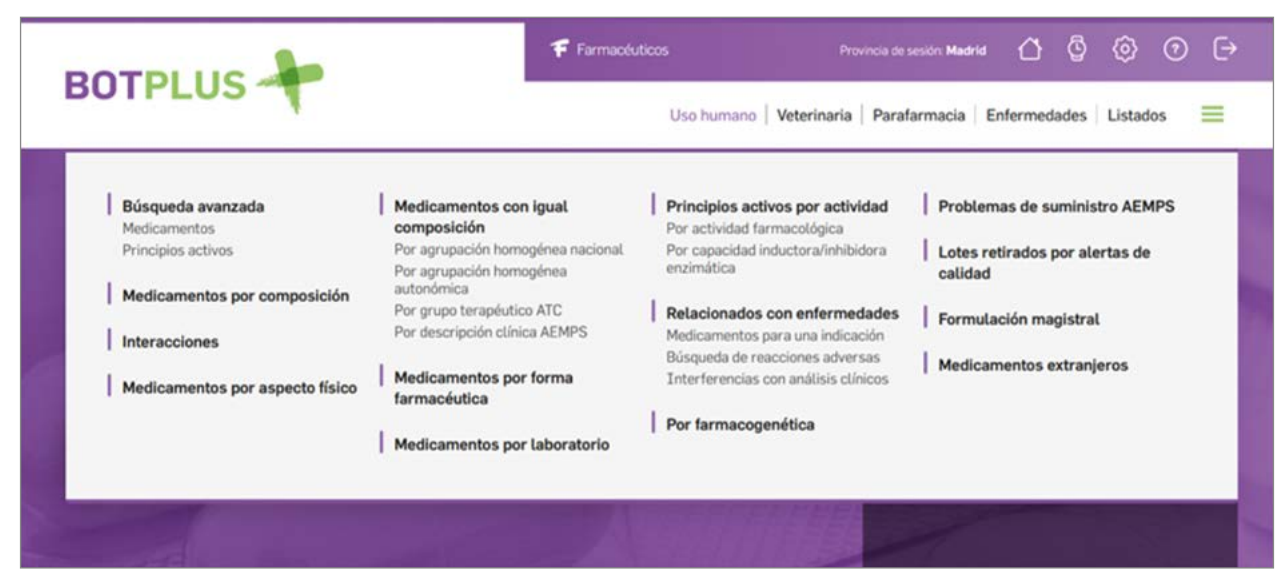

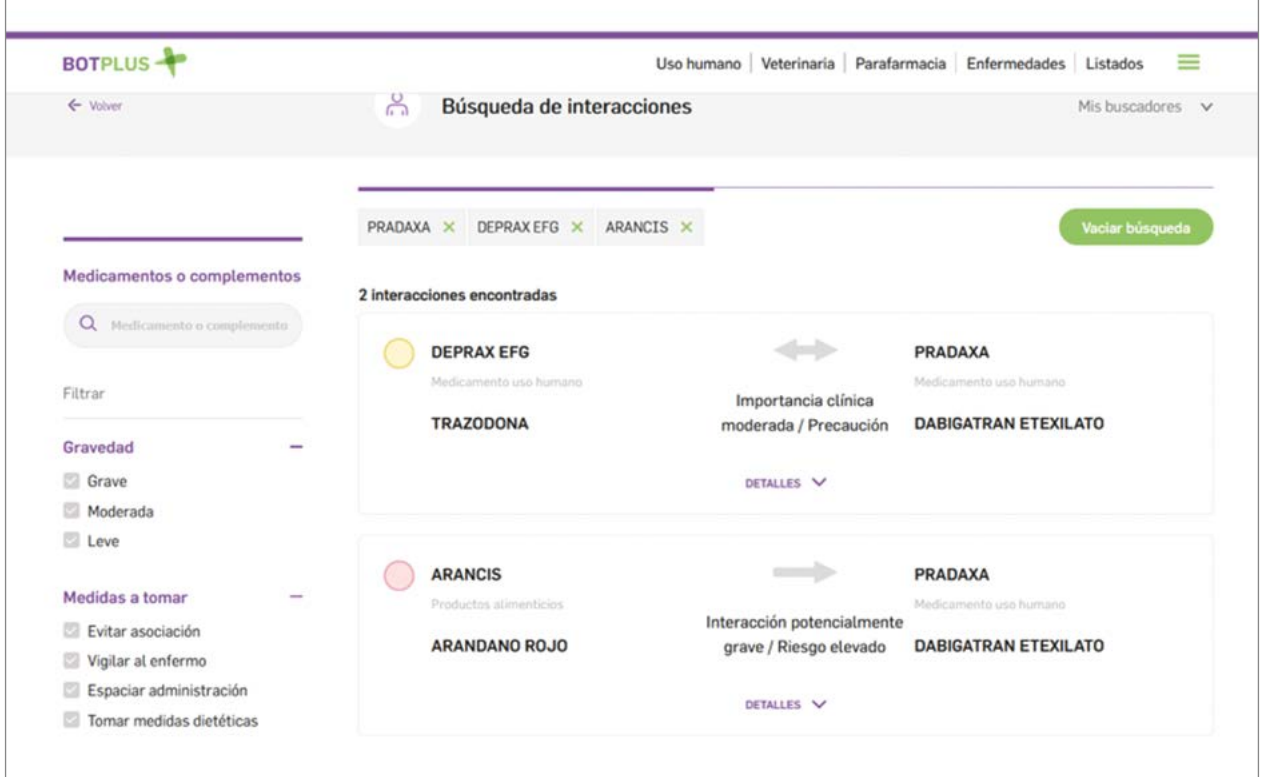

Figura 2. Información sobre las interacciones entre medicamentos y medicamento-complemento alimenticio.

- En las fichas de medicamentos y principios activos, hay una pestaña de información farmacológica (**Figura 3**) mediante la cual se puede acceder al listado completo de todas las interacciones que presenta el producto consultado.
- Dentro de la ficha de cada medicamento, principio activo o producto de parafarmacia, en caso de que tenga codificada alguna interacción en BOT PLUS, dispondrá de un botón de "Interacciones" debajo del recuadro

de la ficha de cada producto (**Figura 4**). Al clicar en dicho botón se genera un listado con las posibles interacciones que pueden producirse.

Para que la información relativa a las interacciones farmacológicas sea intuitiva y sencilla, está codificada a modo de semáforo, siendo los colores rojo, ámbar y verde, interacciones de tipo grave, moderada y leve, respectivamente.

Dentro de la ficha específica de cada interacción se pueden observar cinco apartados diferentes: importancia clínica, sentido de la interacción, efecto, así como las medidas a tomar (por ejemplo, evitar asociación, vigilar al enfermo, espaciar la administración o tomar medidas dietéticas). A su vez, se dispone de una descripción detallada con evidencias y referencias bibliográficas. Esta información puede resultar muy útil para el profesional sanitario, ya que permite evitar problemas relacionados con medicamentos y mejorar la atención farmacéutica.

Figura 3. Búsqueda de interacciones desde la pestaña de información farmacológica en la ficha de un medicamento.

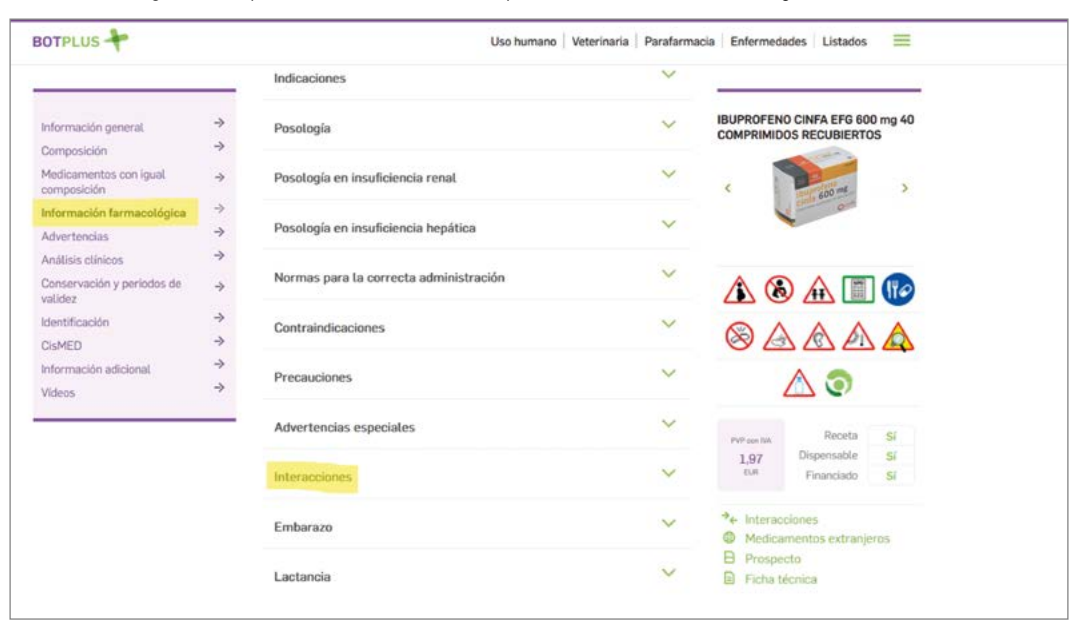

Figura 4. Obtención del listado de interacciones desde la ficha de un medicamento.

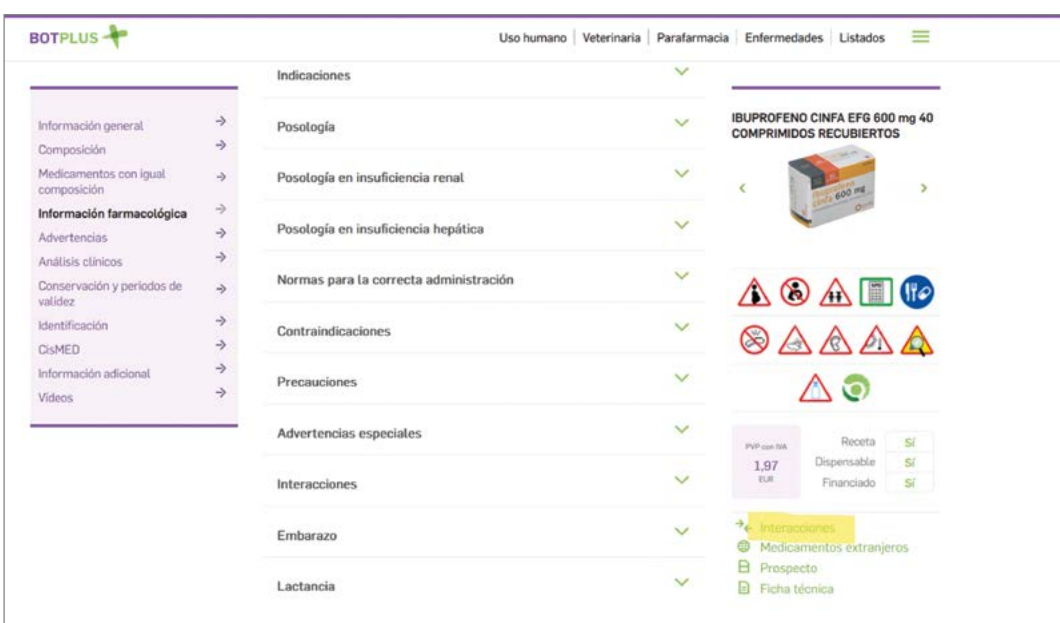